## **Электронная библиотека для читателя**

1) Зайдите на сайт [http://www.academia](http://www.academia-moscow.ru/)-moscow.ru.

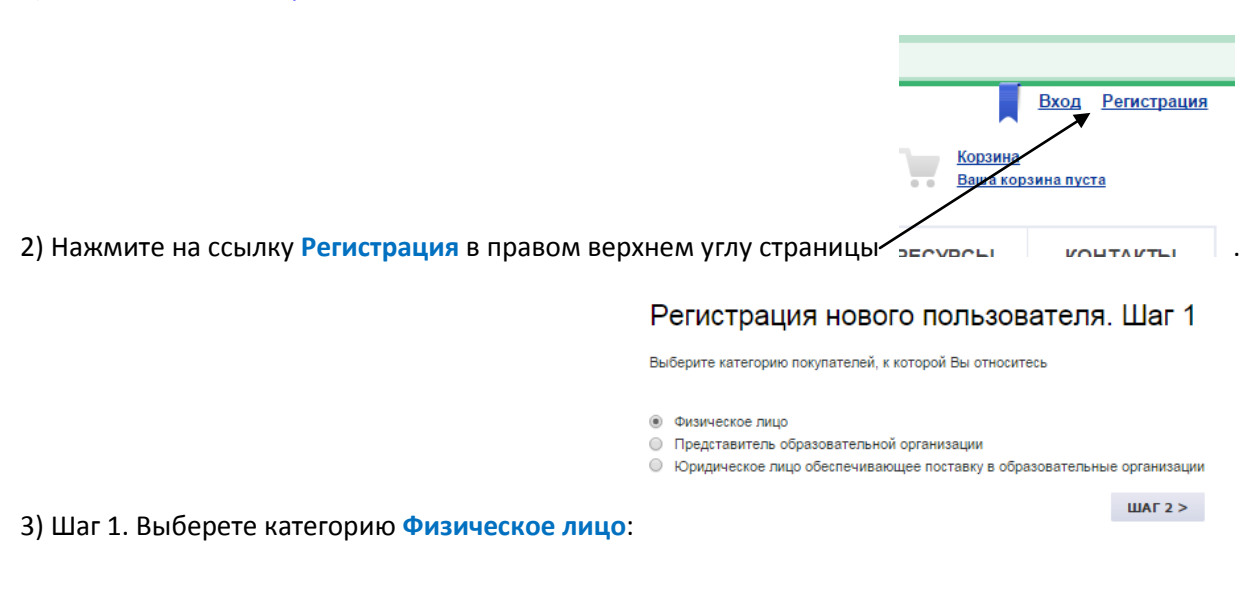

4) Шаг 2. Заполните поля формы.

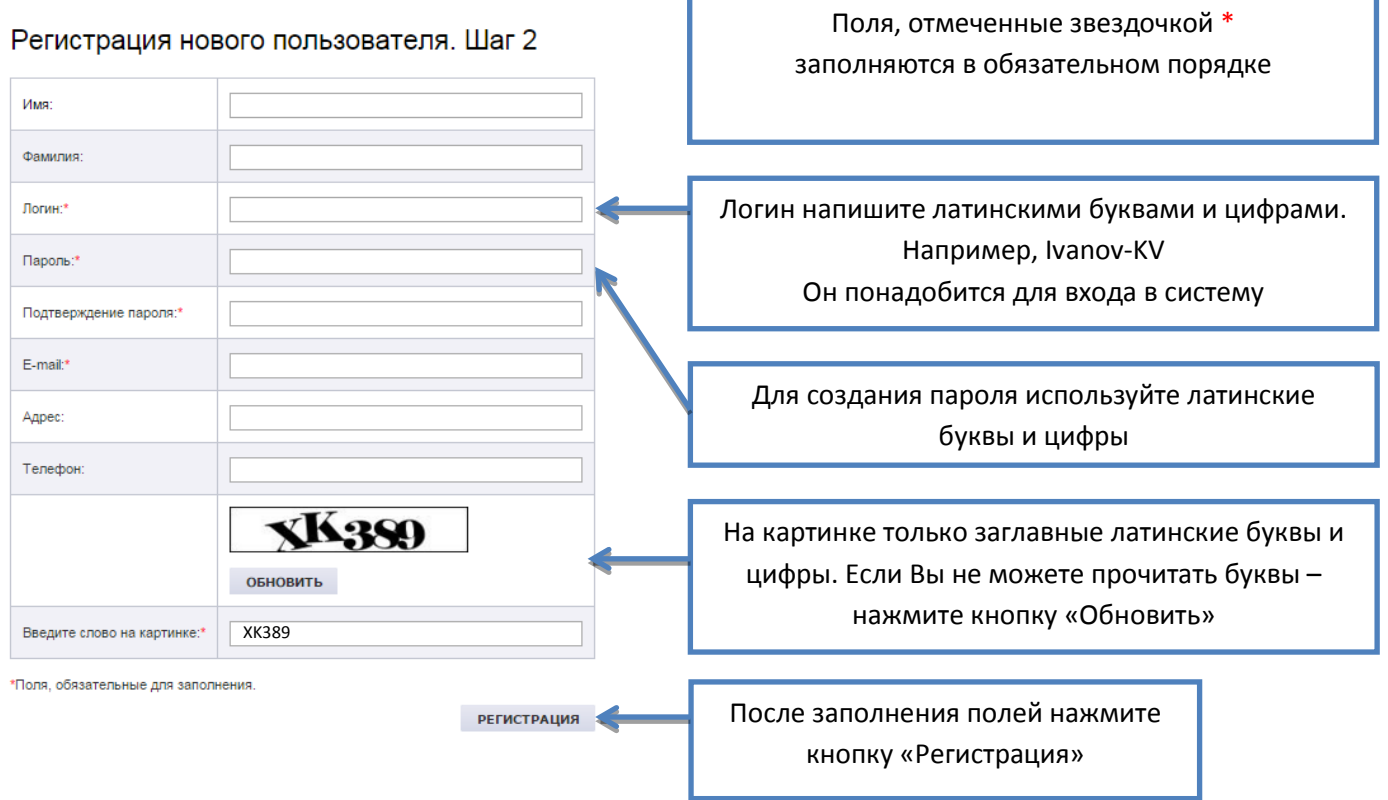

Сибирский филиал ООО «Образовательно-Издательский центр «Академия» 630007 г. Новосибирск, ул. Кривощековская, 15, корп.3 Тел./факс (383) 362-21-45, 362-21-46 e-mail:academia\_sibir@mail.ru

## 5) На электронную почту, указанную при регистрации, будет направлено письмо с регистрационными данными:

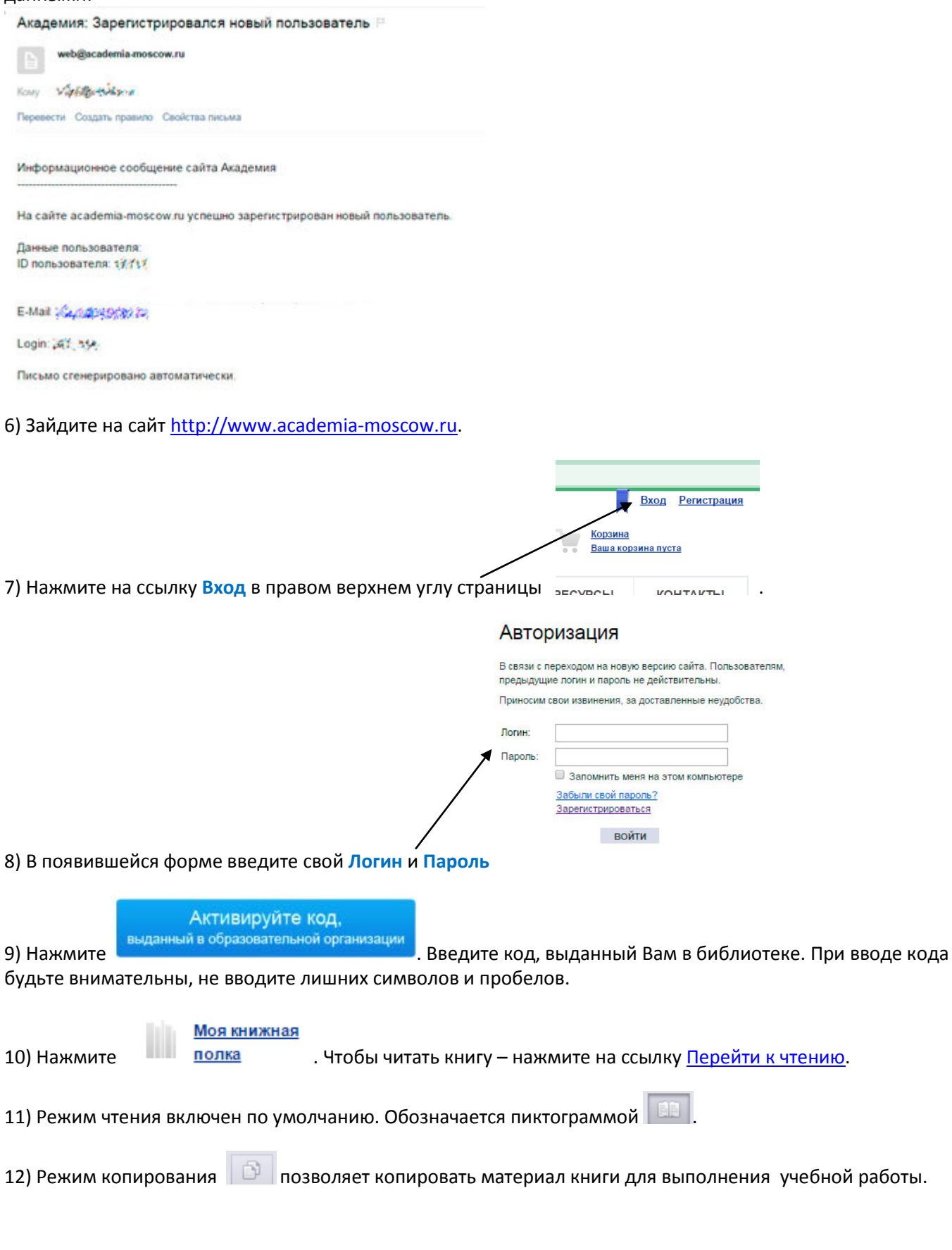

Сибирский филиал ООО «Образовательно-Издательский центр «Академия» 630007 г. Новосибирск, ул. Кривощековская, 15, корп.3 Тел./факс (383) 362-21-45, 362-21-46 e-mail:academia\_sibir@mail.ru